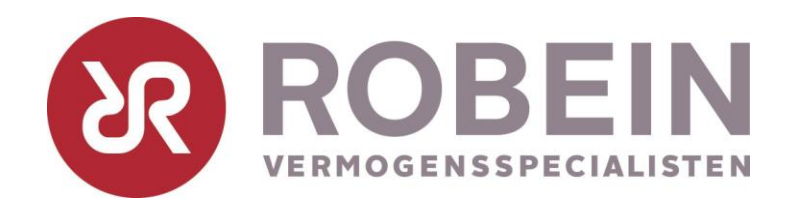

### Digitaal archief met Uniface

Robein Leven

Gérard Cremers

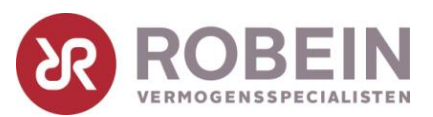

# Case: Digitaal archiveren

- Robein Leven direct writer
- Wettelijk vereist: Legitimatie 10-duizenden kopie–id bewijzen
- Proces
- 1. Ontvangst kopie-id
- 2. Inscannen
- 3. Koppelen kopie-id aan relatie
- 4. Bewaren in digitaal archief

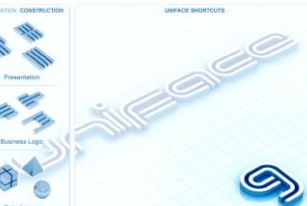

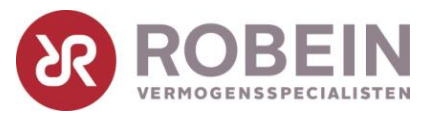

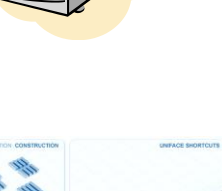

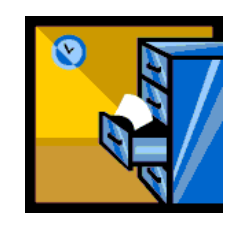

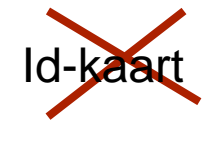

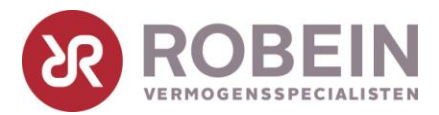

#### *DEMO*

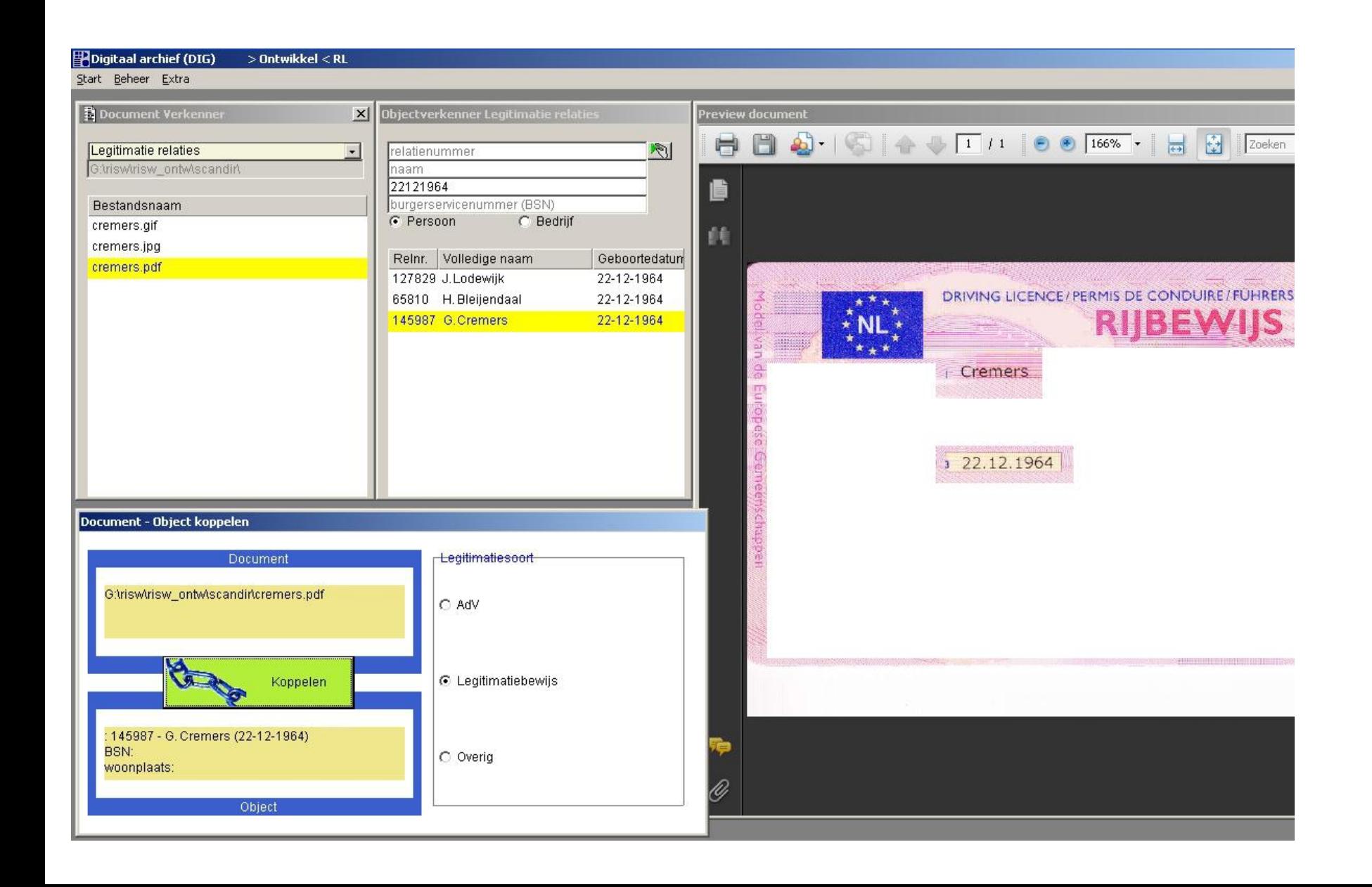

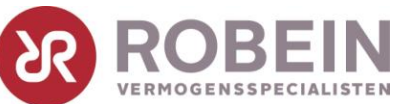

### Technologie: activeer OCX container

#### **El Component Editor: DIGACW03 (Form)**

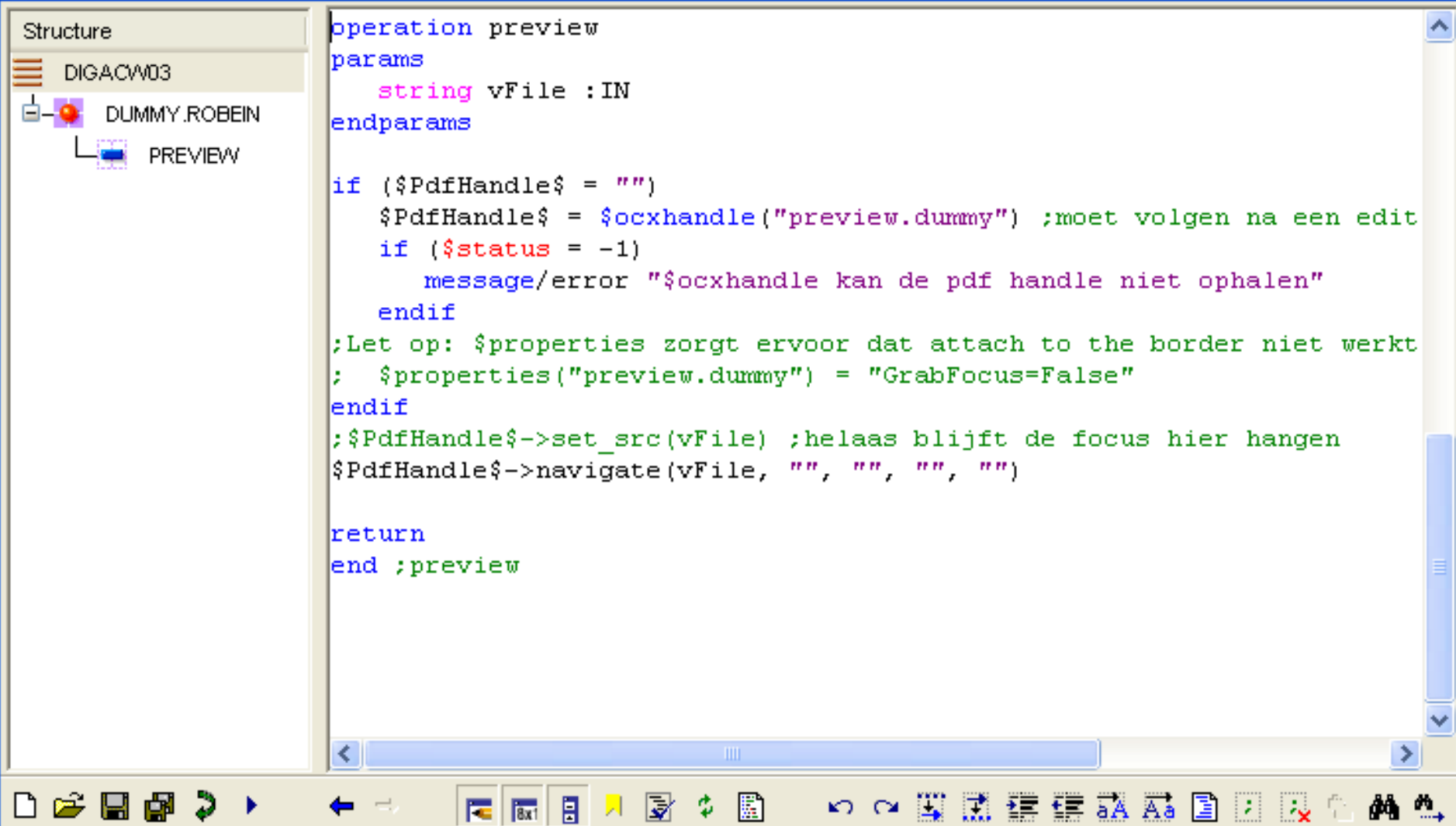

### Properties OCX container

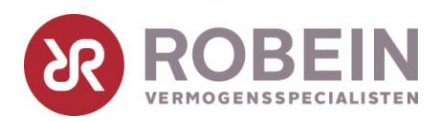

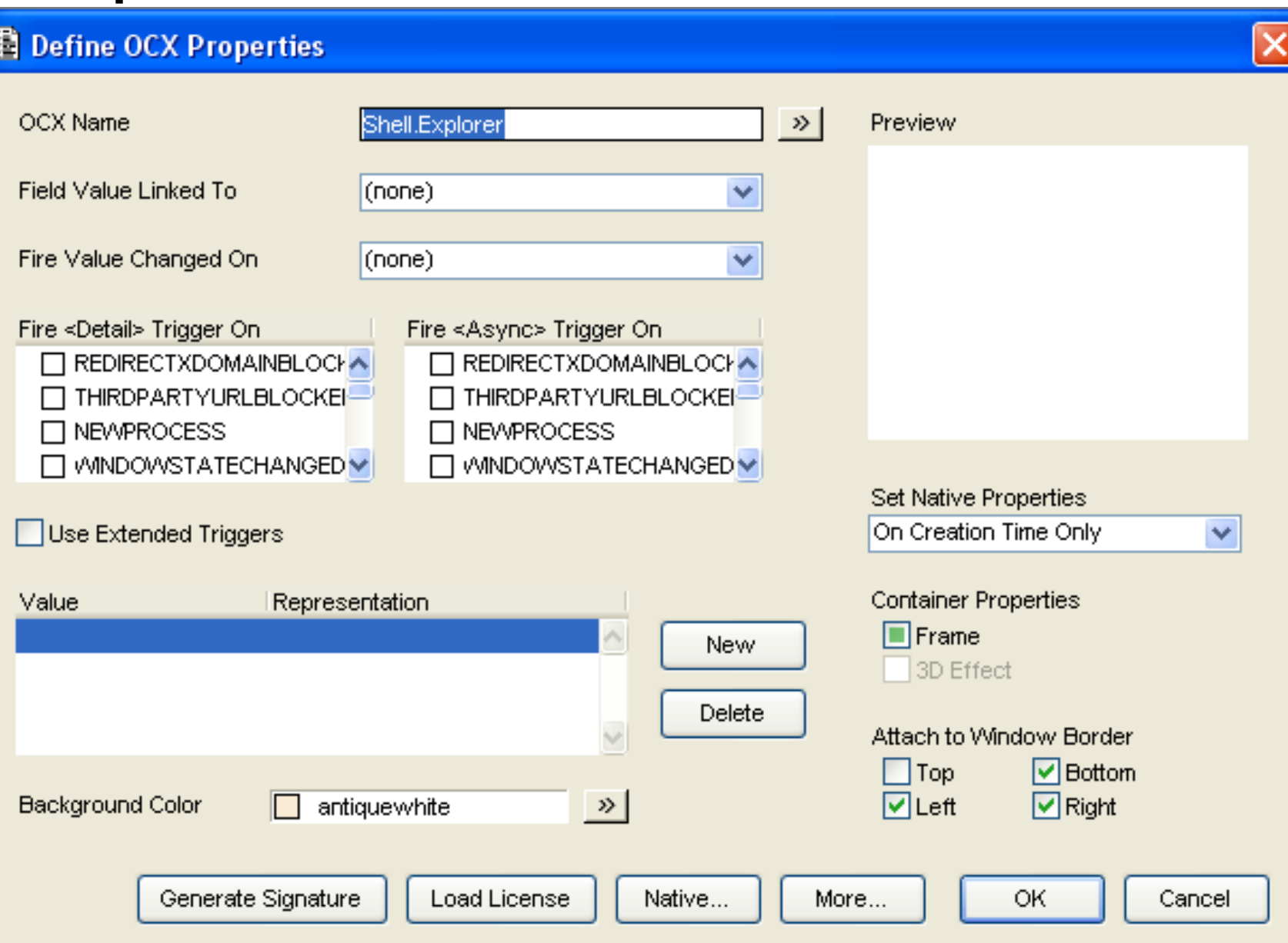

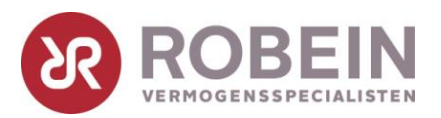

### Infield labels

```
;initialisatie
putitem/id $infieldlabels$, "NR_REL.DUMMY", "relatienummer"
$fieldproperties(vFld) = "forecolor=gray·;tooltiptext=%%vLbl%%%"
```

```
;in LFLD, FGF, VALC field triggers
call lp_infieldlabel_triggers("<$triggerAbbr>")
```

```
entry lp_infieldlabel_triggers
vFld = $concat($fieldname,".",$entname)
getitem/id vLbl, $infieldlabels$, vFld
FGF
  $fieldproperties(vFld) = "forecolor=white·;tooltiptext=%%vLbl%%%"
VALC
  call lp_ophalen
LFLD
  if (@vFld = "")
    @vFld = vLbl
    $fieldproperties(vFld) = "forecolor=gray·;tooltiptext=%%vLbl%%%"
  else
    $fieldproperties(vFld) = "forecolor=black·;tooltiptext=%%vLbl%%%"
  endif
```
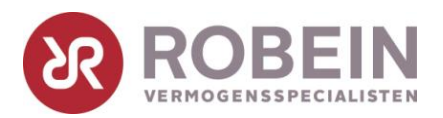

## Informatie

- Thema: Digitaal archief
- Robein Leven Gérard Cremers [ict@robein.nl](mailto:ict@robein.nl)
	- tel. 070 376 66 66